## ACTIVATION OF IOT SERVICES

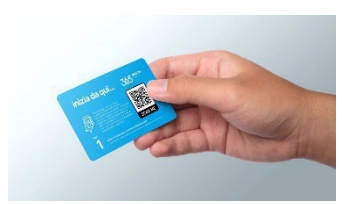

This guide will explain step by step the registration and Activation of IOT services provided by TECNO-GAZ

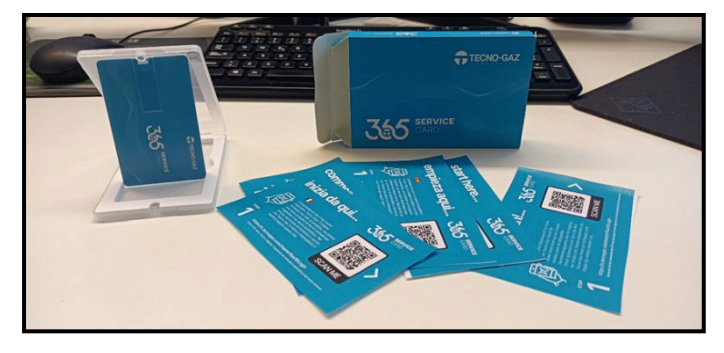

## INTRODUCTION

-When ordering one of the IOT services,you will receive a box containing the key for activation.

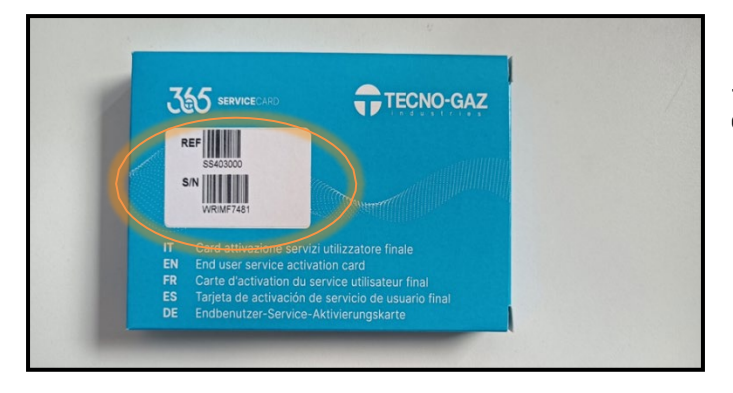

-On the box there will be a label indicating the serial number of the product.

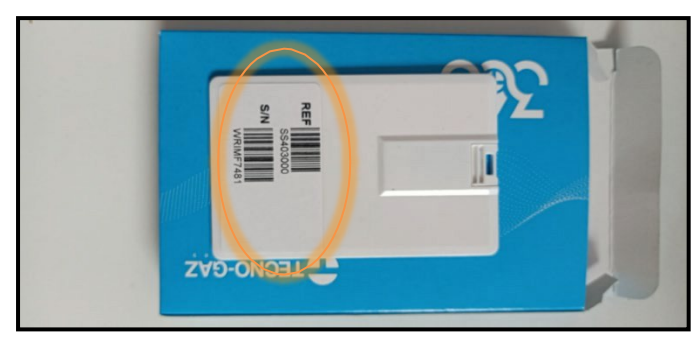

-In case the label on the box gets damaged ,you can also see the label on the key provided inside. -Enter the key and proceed as follows.

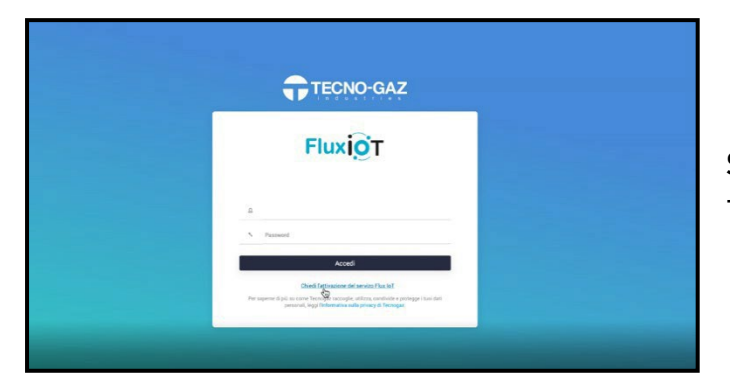

Step 1) -Request activation of IOT services.

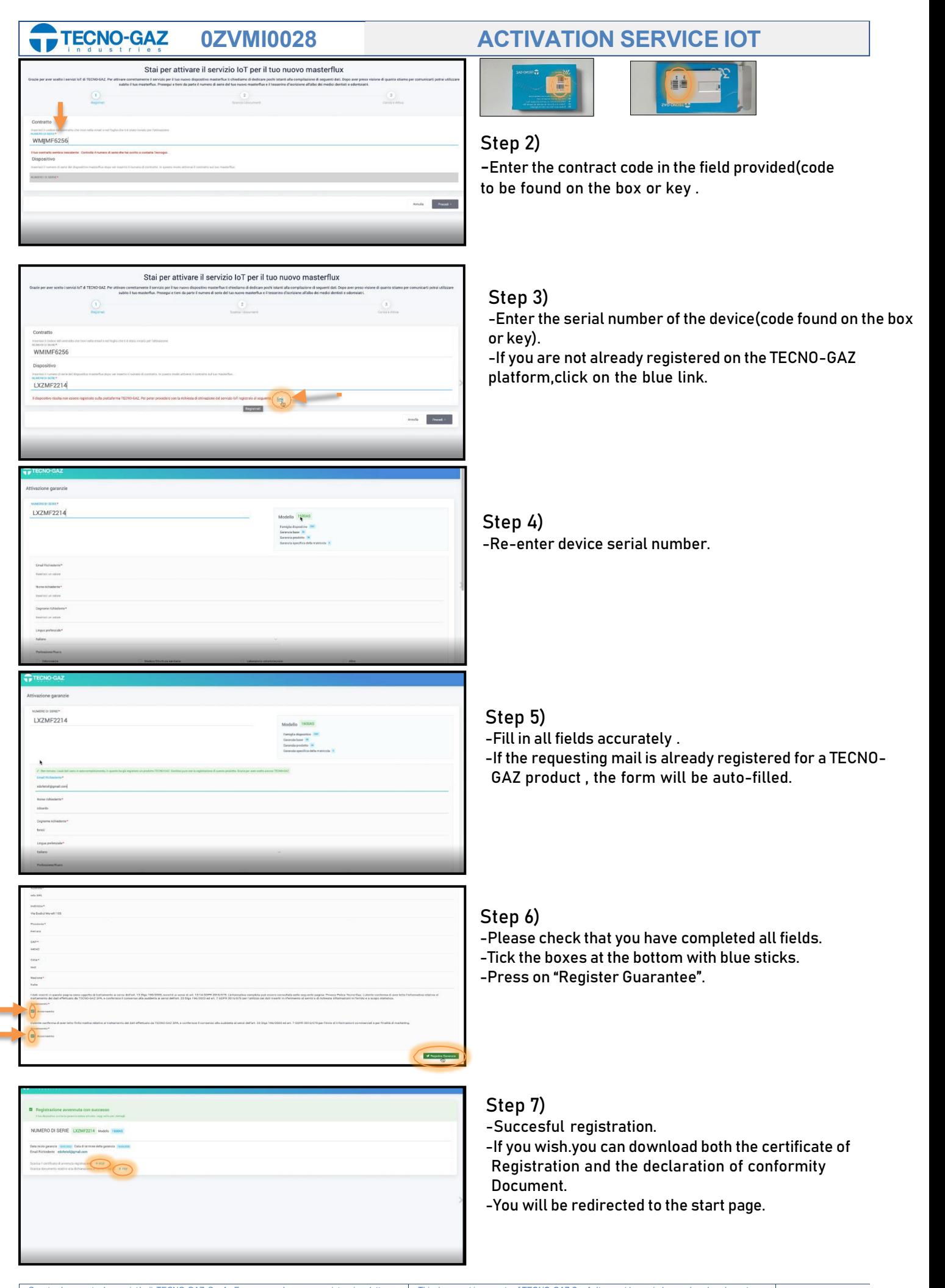

## **0ZVMI0028 ACTIVATION SERVICE IOT**

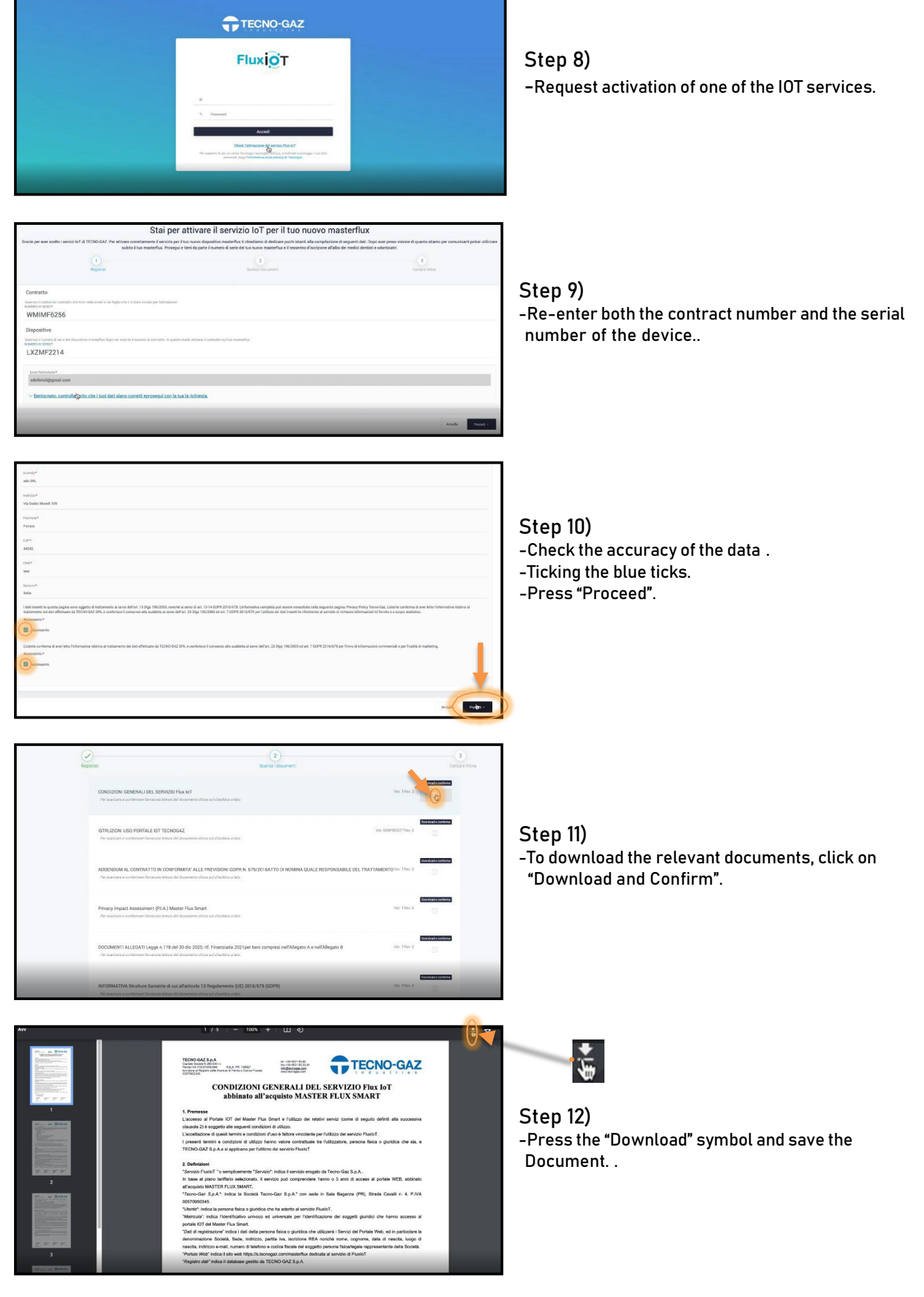

**TECNO-GAZ** 

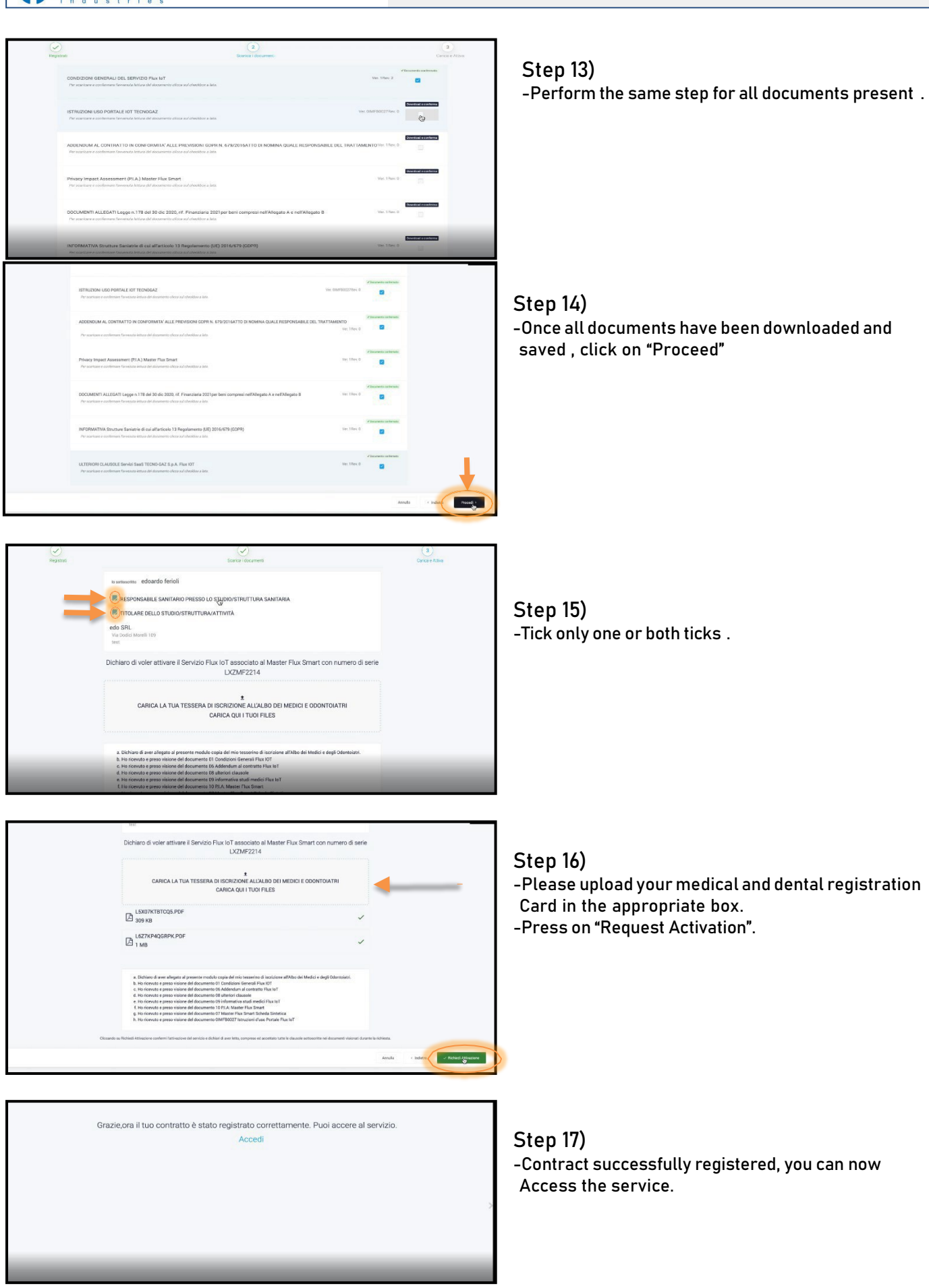

 **0ZVMI0028 ACTIVATION SERVICE IOT**

**TECNO-GAZ** 

-You will receive the service activation certificate by e-mail.